## **IAP2 Membership Application Process**

### **If your name is in the IAP2 database:**

1. Log into the website.

If you have forgotten your password, click on "Forgot password" and one will be sent to your email.

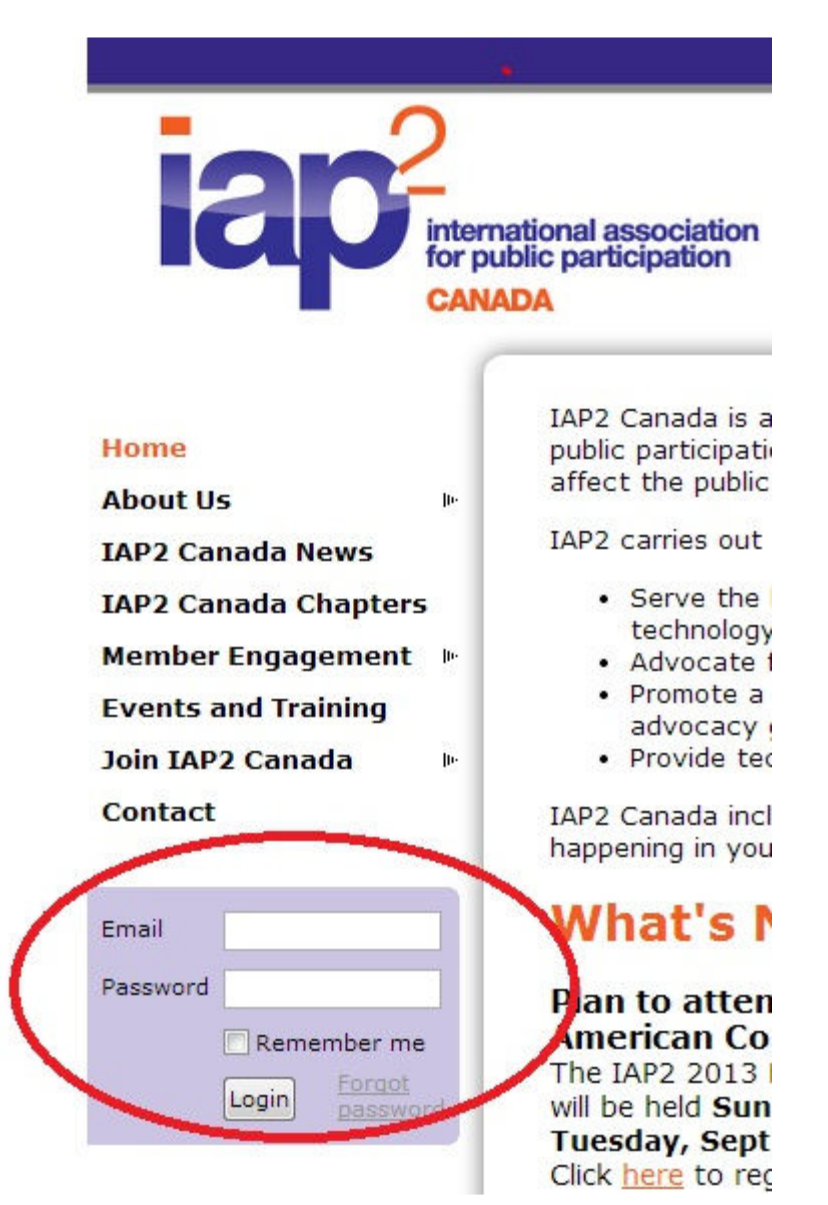

2. Once you have logged in, click on "View profile".

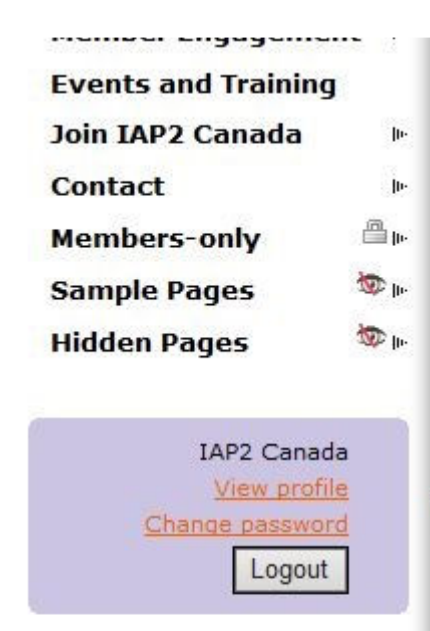

- Advocate for public pa
- · Promote a results-orier advocacy goals, and;
- · Provide technical assis

IAP2 Canada includes regiona happening in your region.

# **What's New**

### Plan to attend the IAF

The range. 15 North Amer will be held Sunday, Sept. Tuesday, Sept. 24 in Salt Click here to register and to

#### IAP2 Canada is now p **IAP2 USA for the Mon** Series!

We are hosting Learning Wel members on a monthly basis our friends at IAP2 USA! The generally the second Tuesda

3. On this screen you can either renew your membership or change your membership level.

#### My profile

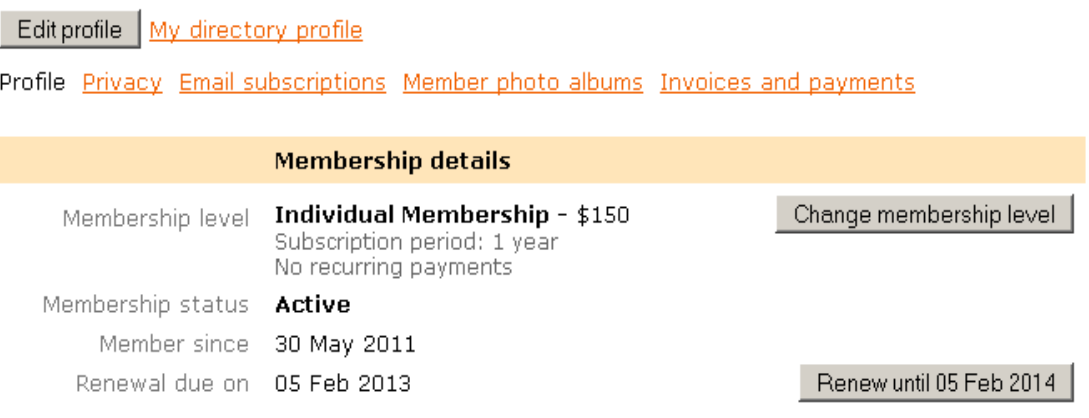

4. Your payment choices are (1) to pay online with PayPal or credit/debit card, or (2) "Manual" to receive an invoice and pay with a cheque via snail mail.

Both payment methods will generate an invoice for your records. If you need a PDF or attachment version of the invoice, please email info@iap2canada.ca and include the member/organization name.

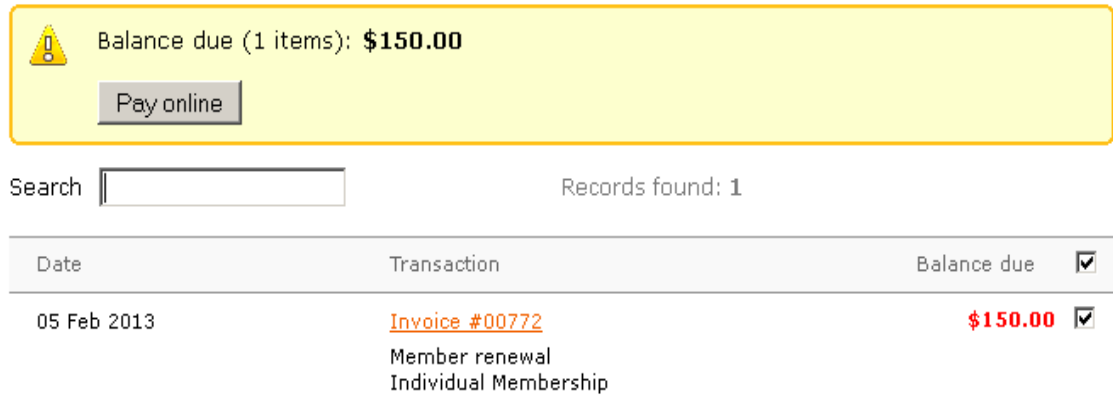

5. **TO SKIP USING PAYPAL:** When you select the option to (1) pay online with PayPal or credit/debit card, to pay directly with your credit/debit card, select the bottom option.

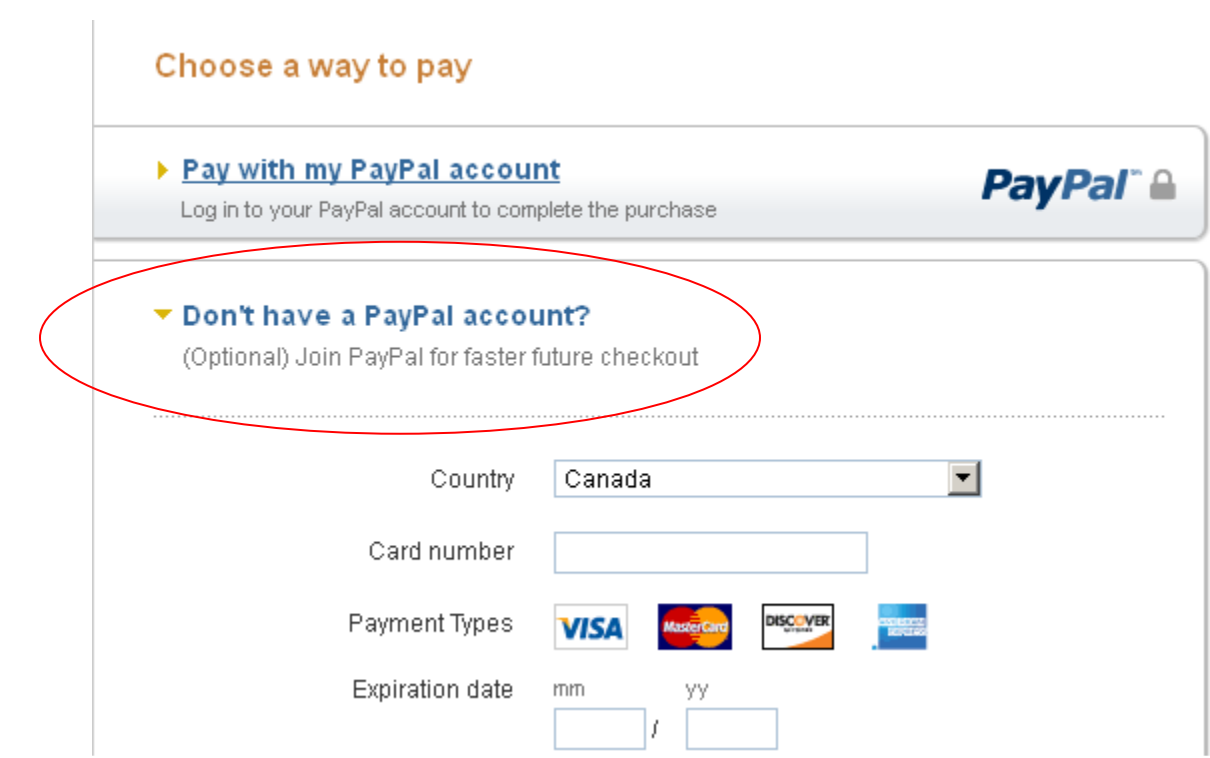

### **If your name is not in the IAP2 database:**

1. Under "Join IAP2 Canada" select "Member Application".

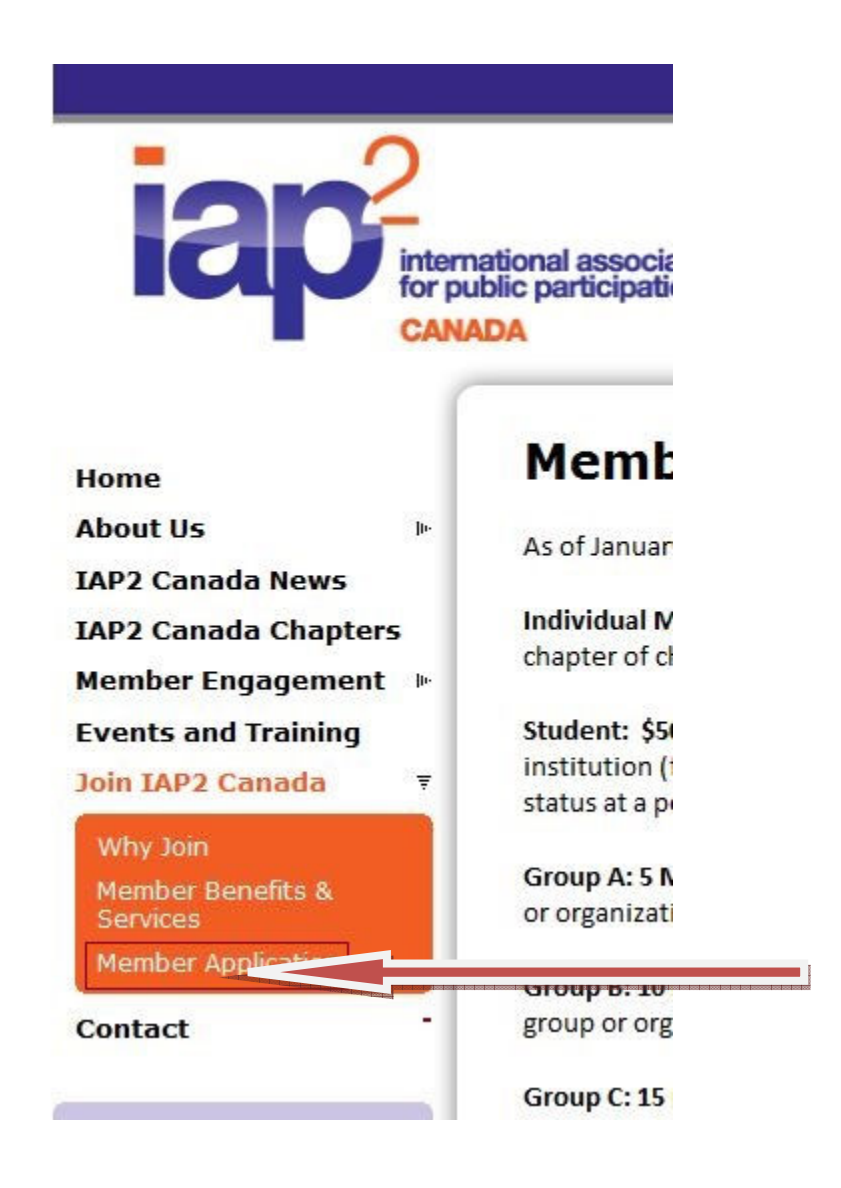

2. Select your membership level and then fill in your details in the Member Application.

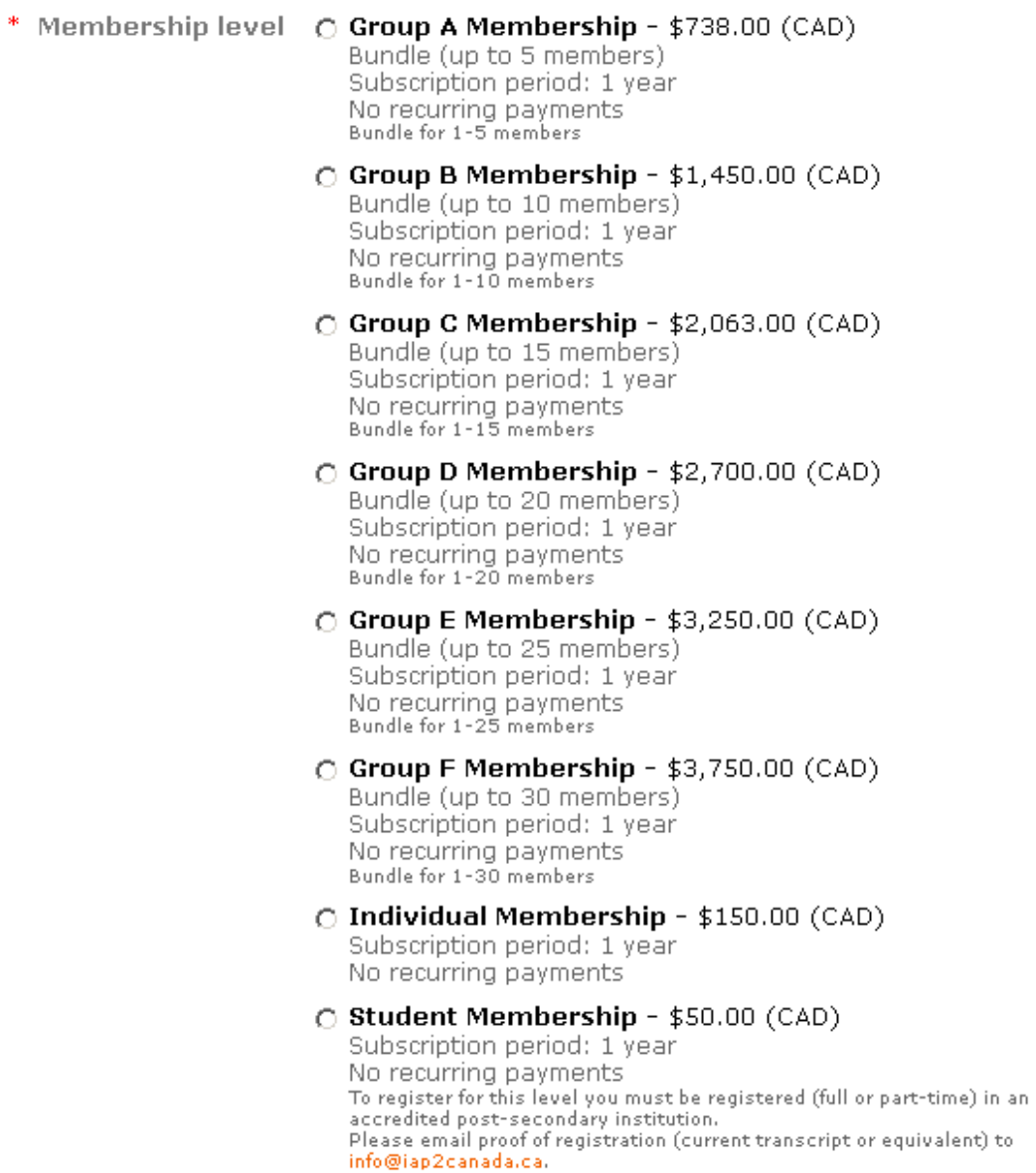

3. Your payment choices are (1) to pay online with PayPal or credit/debit card, or (2) "Manual" to receive an invoice and pay with a cheque via snail mail. Both payment methods will generate an invoice for your records. If you need a PDF or attachment version of the invoice, please email info@iap2canada.ca and include the member/organization name.

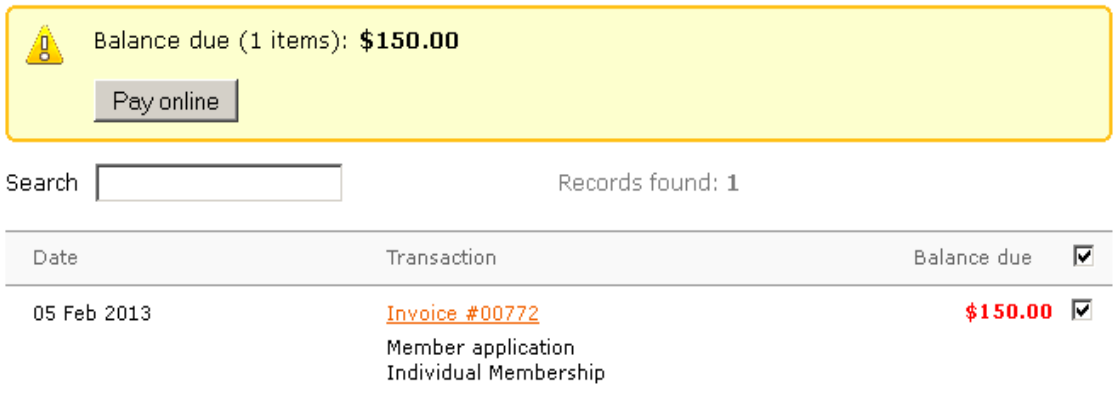

4. **TO SKIP USING PAYPAL:** When you select the option to (1) pay online with PayPal or credit/debit card, to pay directly with your credit/debit card, select the bottom option.

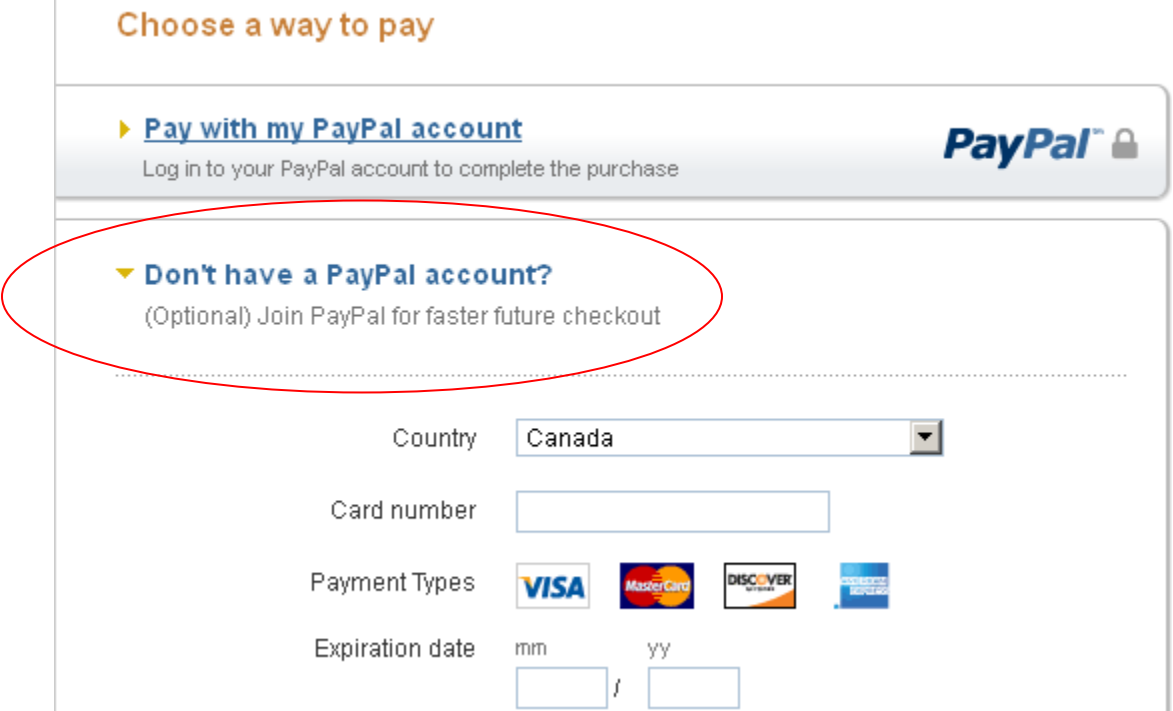